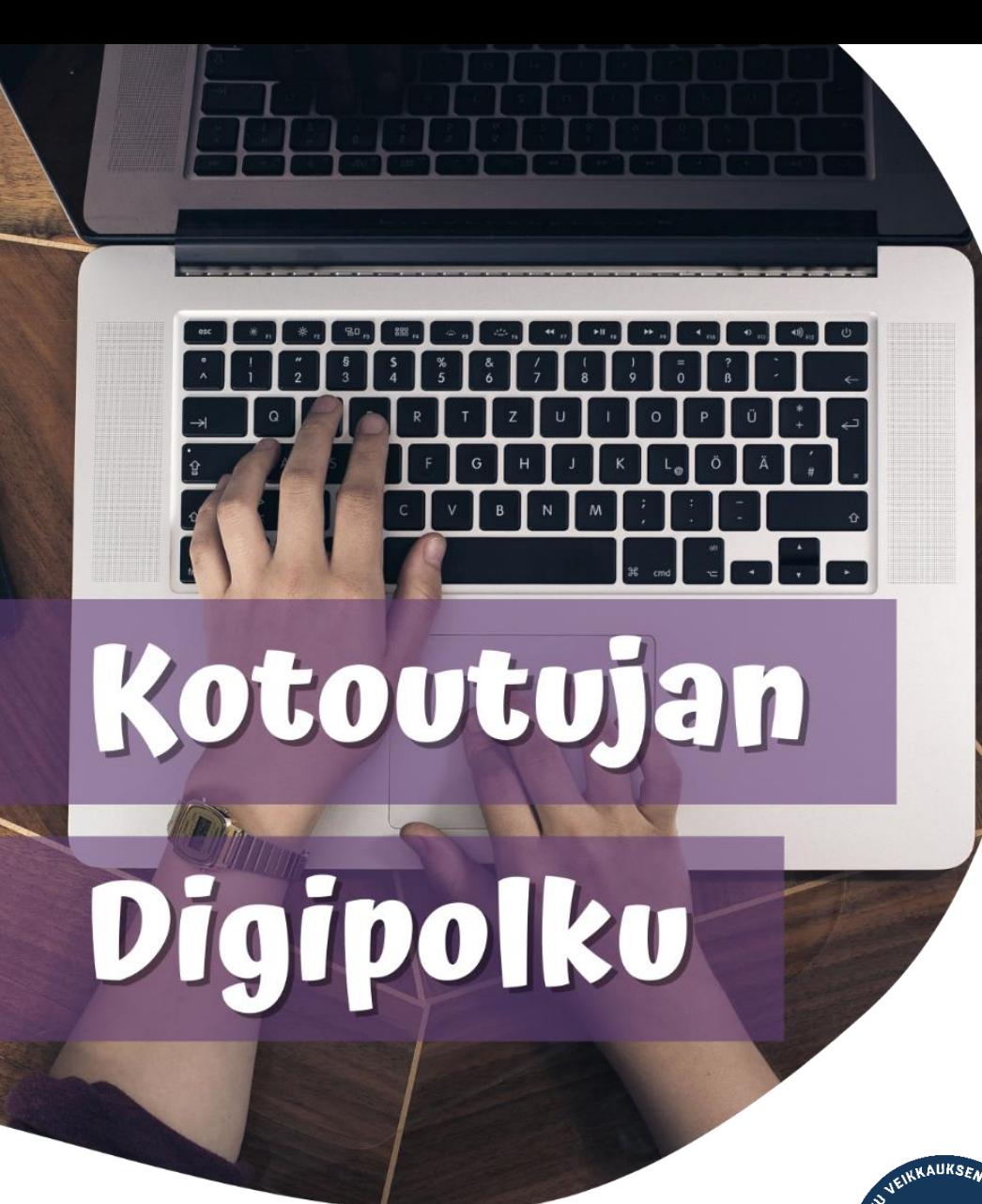

# **OROVALA**

**MONINET** Monikulttuurinen työ

# ІНТЕРНЕТ-БАНК інструкція з користування

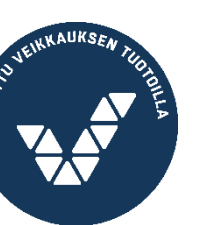

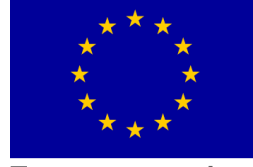

Euroopan unioni Euroopan sosiaalirahasto

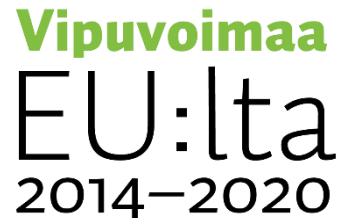

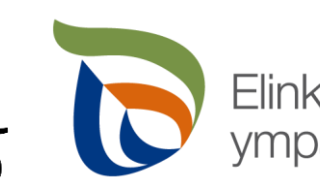

Elinkeino-, liikenne- ja<br>ympäristökeskus

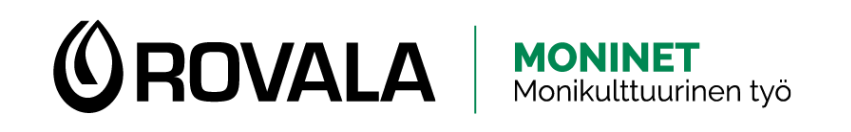

## КОРИСТУВАННЯ ІНТЕРНЕТ-БАНКОМ

- В інтернет-банку можна, наприклад:
	- перевірити рух грошей на рахунку і побачити сальдо
	- сплатити рахунки
	- вивантажити квитанції про сплату рахунків
	- вивантажити банківську виписку
	- прочитати повідомлення з банку

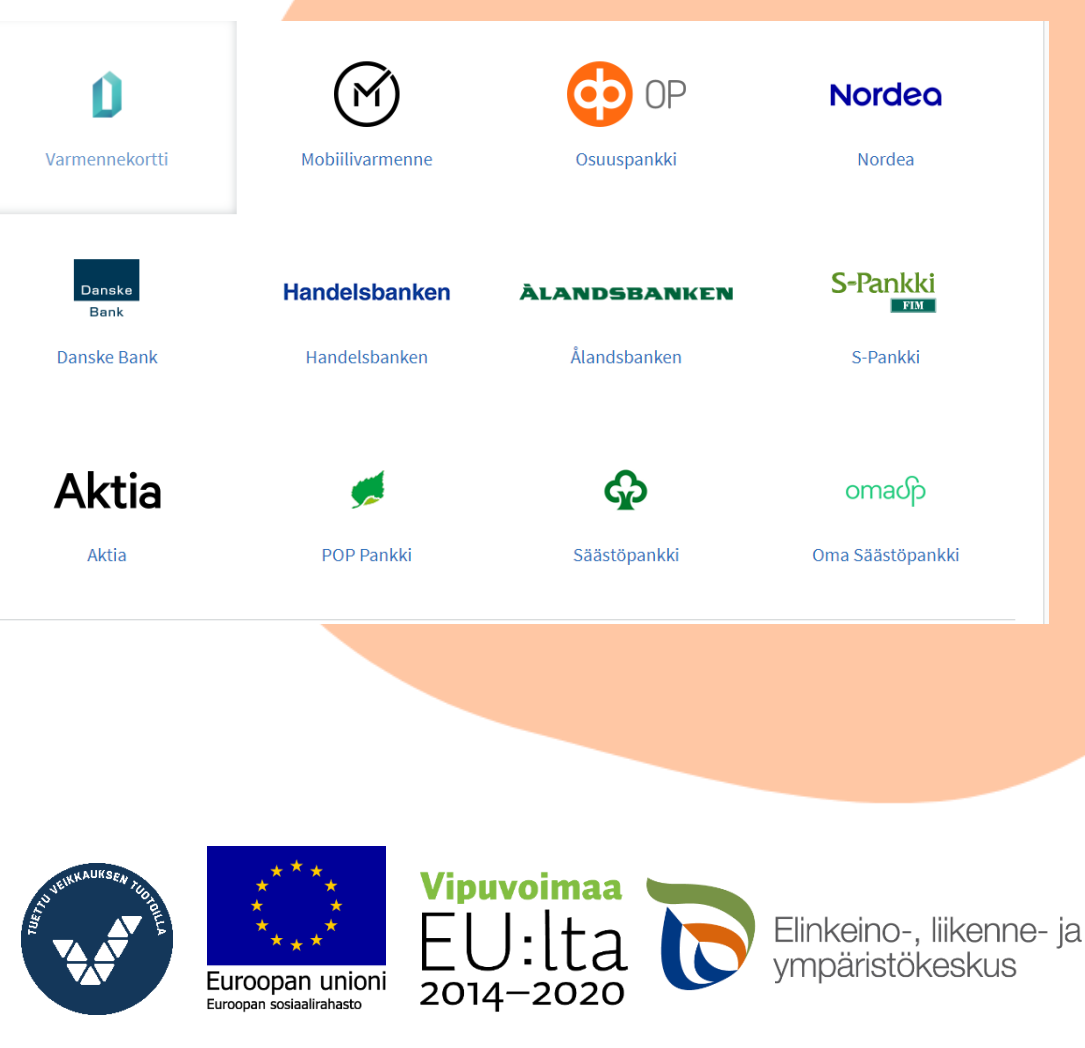

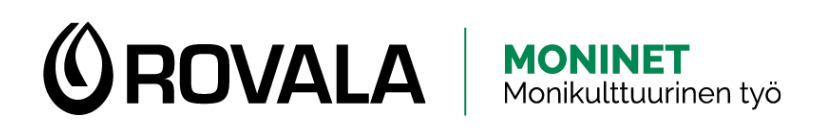

### КОРИСТУВАННЯ ІН БАНКОМ

- Увійти до інтернет-банку можна через:
	- Мобільний додаток (напр. S-mobiili)
	- Браузер на телефоні або комп'ютері
		- завжди самі пишіть офіційну електронну адресу онлай-банку у пошуковому рядку браузера (напр. nordea.fi, danskebank.fi, s-pankki.fi, op.fi)
		- не входьте до банку через запропоновані Googl посилання чи адреси, які різняться з офіційною – вони можуть спрямувати вас до шахрайських сторінок.

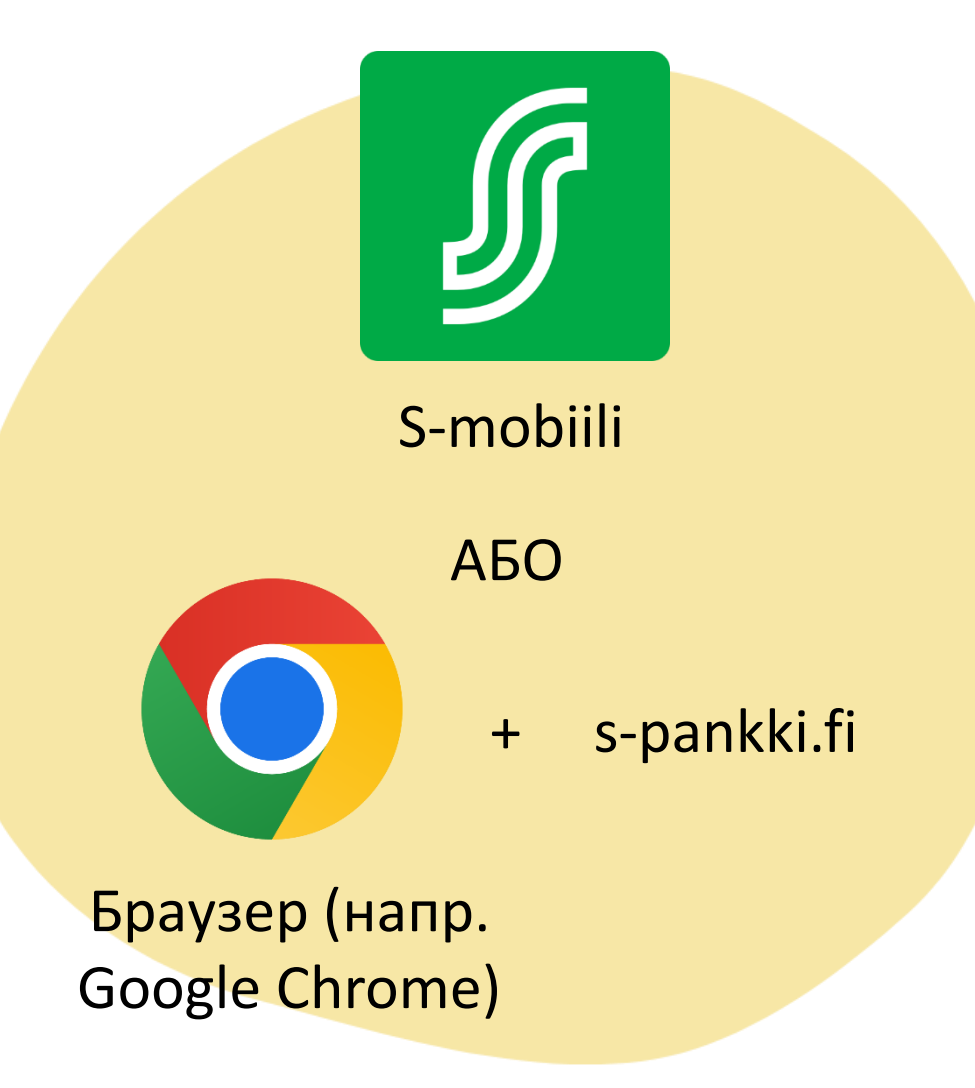

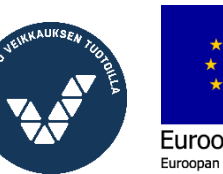

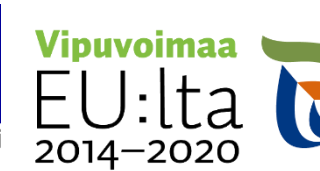

Elinkeino-, liikenne- ja<br>ympäristökeskus

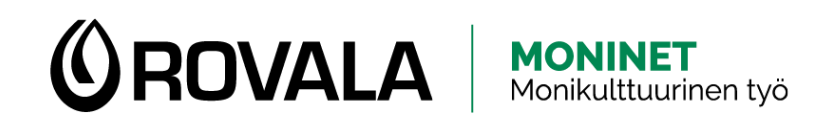

## БЕЗПЕКА

- Працівник банку або посадова особа ніколи…
	- не питає про ваші банківські облікові дані за телефоном, повідомленням, електронною поштою або через соціальні мережі
	- не надсилає посилання, за якими можна увійти до інтернет-банку
- Якщо ви самі телефонуєте до клієнтської служби банку, і у вас запитують щодо облікових даних – це нормально
- Користування мобільним банківским додатком завжди безпечне

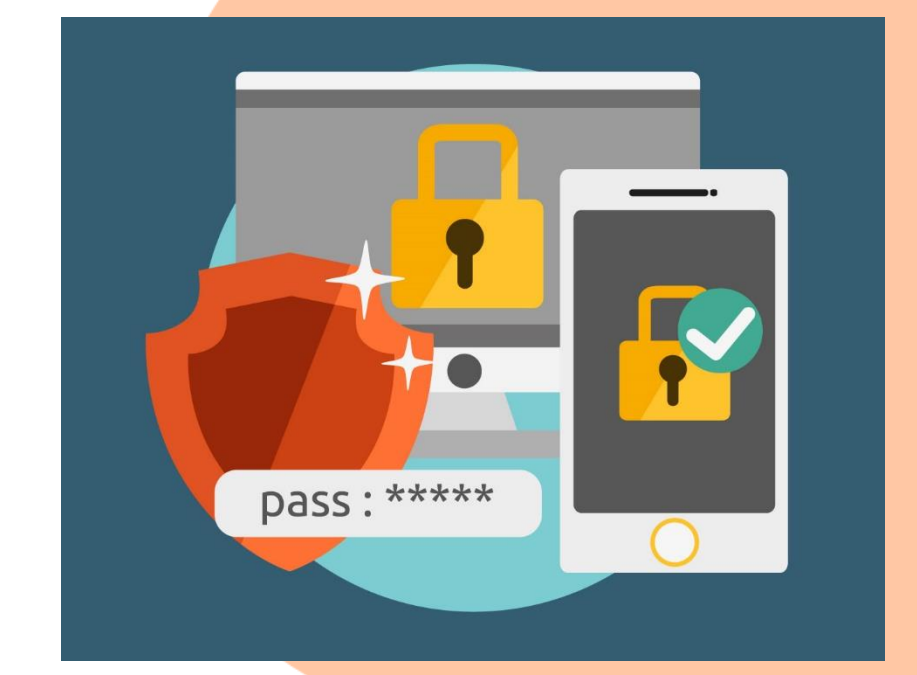

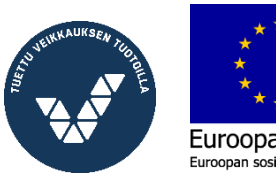

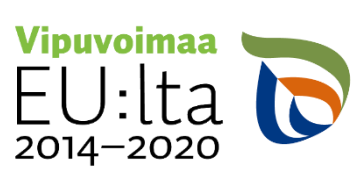

Elinkeino-, liiker

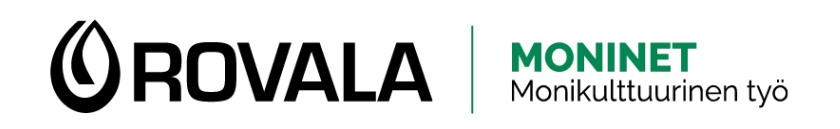

# ОПЛАТА РАХУНКІВ

- Зазвичай рахунки надходять поштою, іноді електронною поштою
- Щодо деяких рахунків можна укласти eрахунковий договір (e-laskusopimus)
	- E-рахунок (e-lasku) означає, що рахунок надходить напряму до інтернет-банку і вам потрібно тільки підтвердити платіж

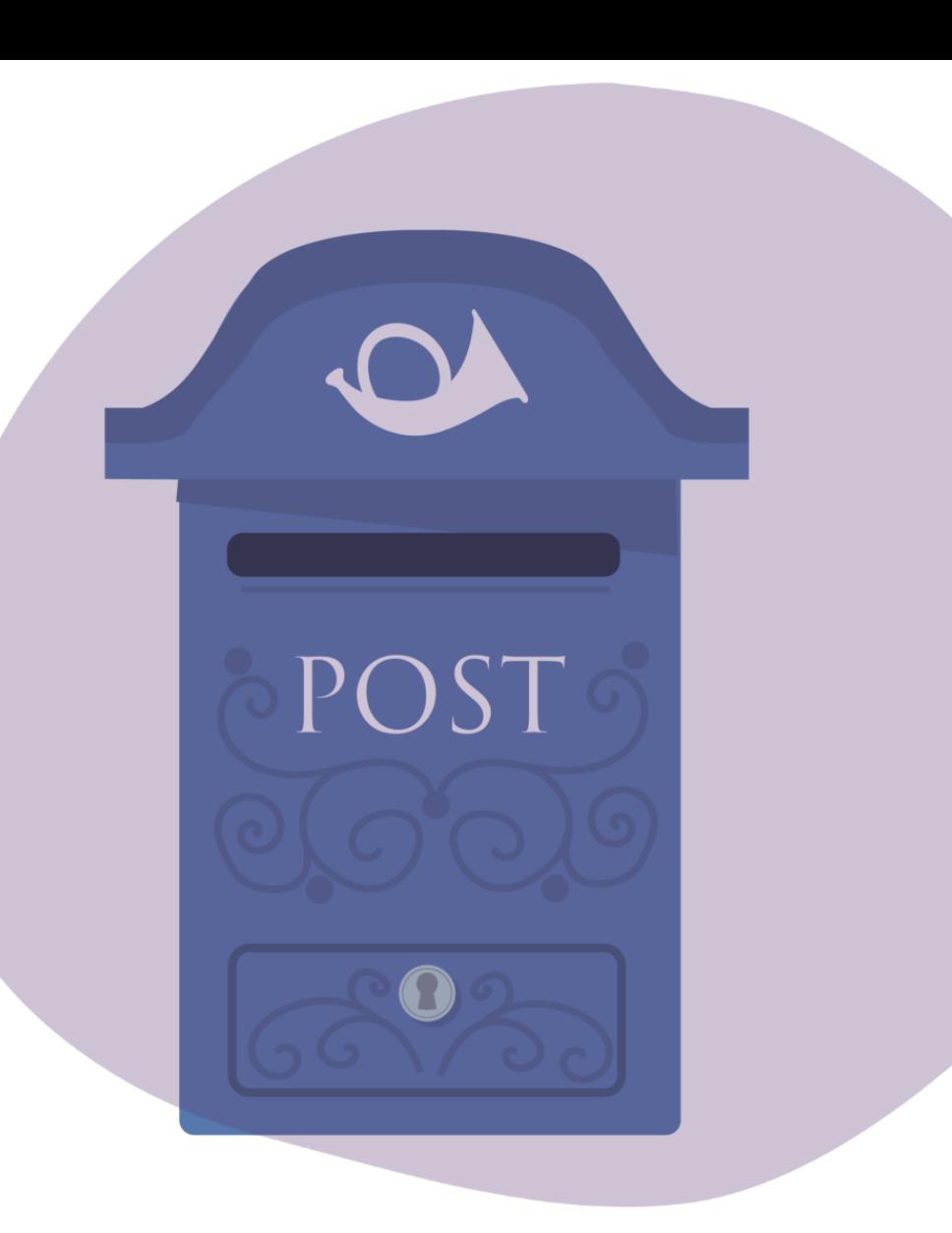

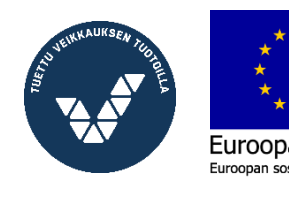

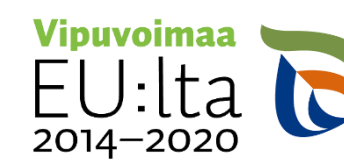

Elinkeino-, liikenne- ia

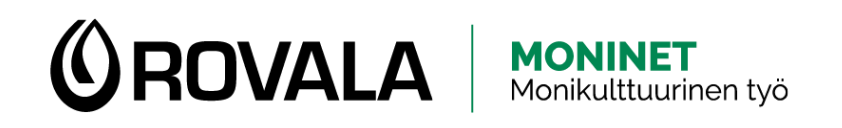

## ОПЛАТА РАХУНКІВ

- Рахунок потрібно сплатити не пізніше від терміну, вказаному у рахунку (eräpäivä)
- Якщо рахунок вчасно не сплачений, у вас можуть бути додаткові витрати і інші наслідки:
	- відсотки за просрочення платежу
	- нагадування про сплату (мін. через 2 тижні від терміну сплати)
	- лист про стягнення (мін. через 4 тижні від терміну сплати)
	- примусове стягнення боргу через судовий розгляд (мін. через 8 тижнів від терміну сплати)
	- запис про несплату у кредитному реєстрі Якщо ви не в змозі оплатити рахунок у зазначений термін, зв'яжіться з кредитором (тобто місцем, звідки ви отримали рахунок) якнайшвидше та спробуйте домовитися про новий термін платежу.

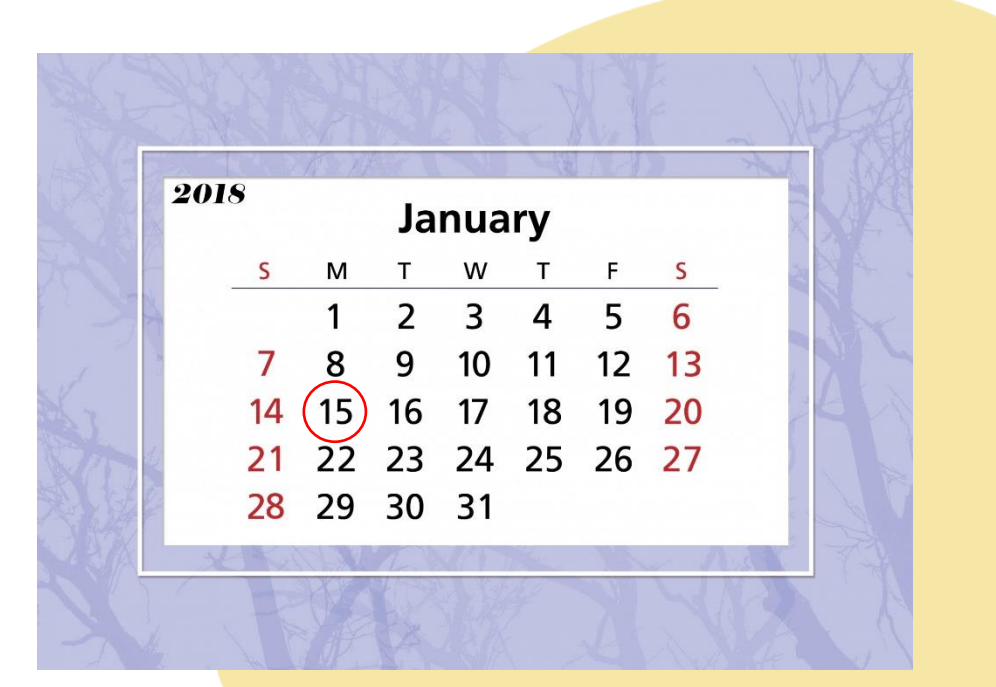

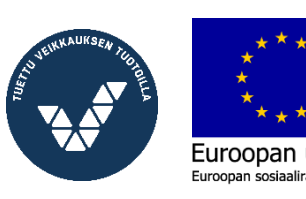

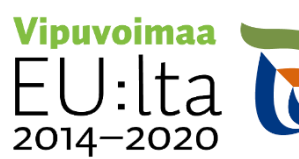

Elinkeino-, liikenne- ja

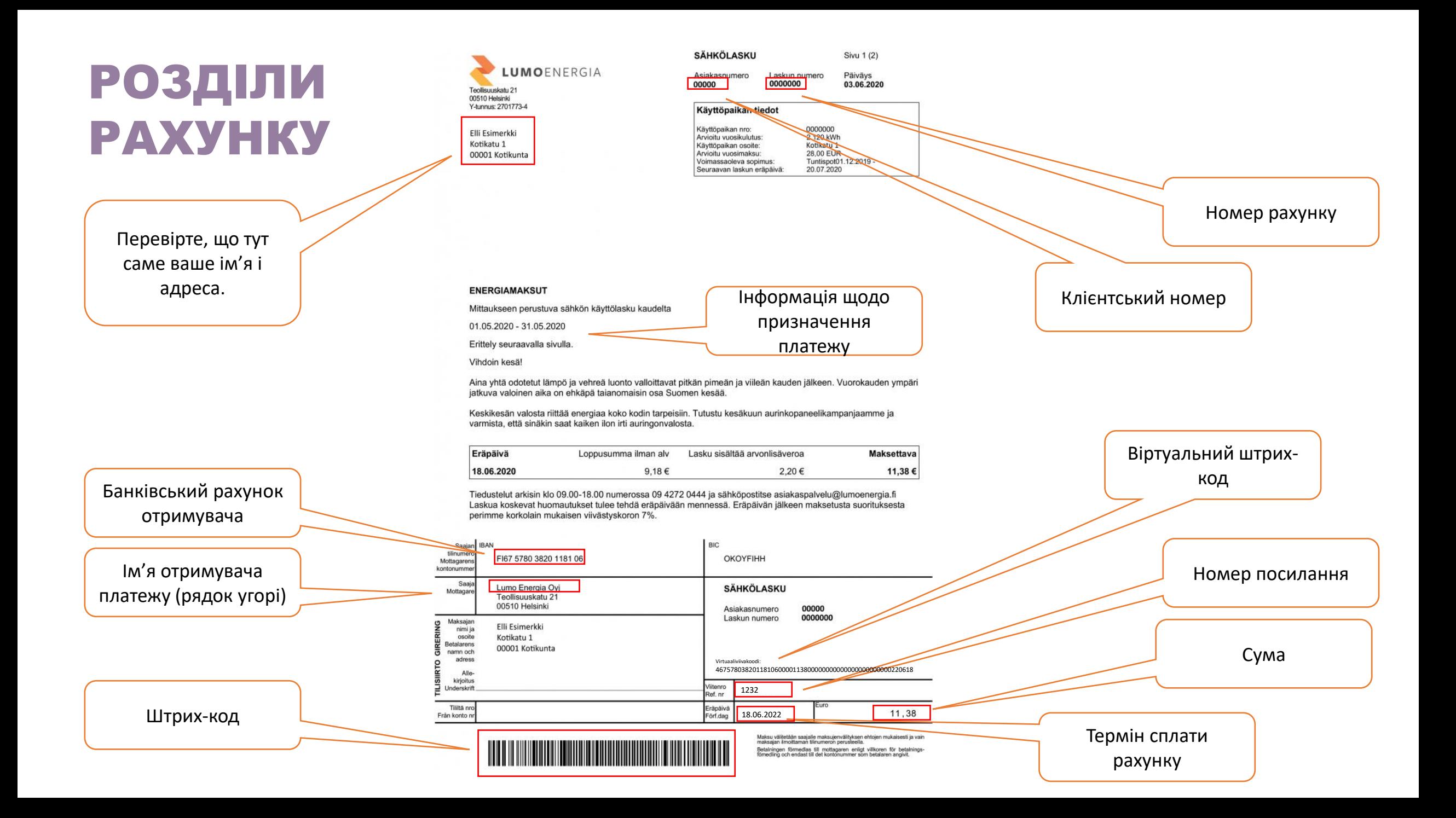

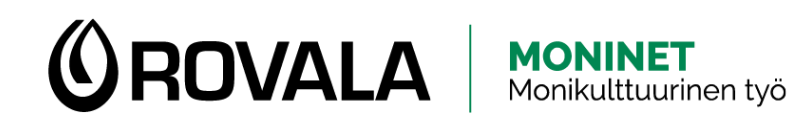

### ОПЛАТА РАХУНКУ

- Сплатити рахунок можна трьома різними способами:
	- **Штрих-код:** зчитати штрих-код через телефон.
	- **Віртуальний штрих-код:** під час оплати скопіювати з рахунку віртуальний штрих-код (серію чисел) і вставити у зазначене місце.
	- **Введення інформації вручну:**  якщо на рахунку немає штрихкодів, інформація з рахунку вноситься до інтернет-форми вручну.

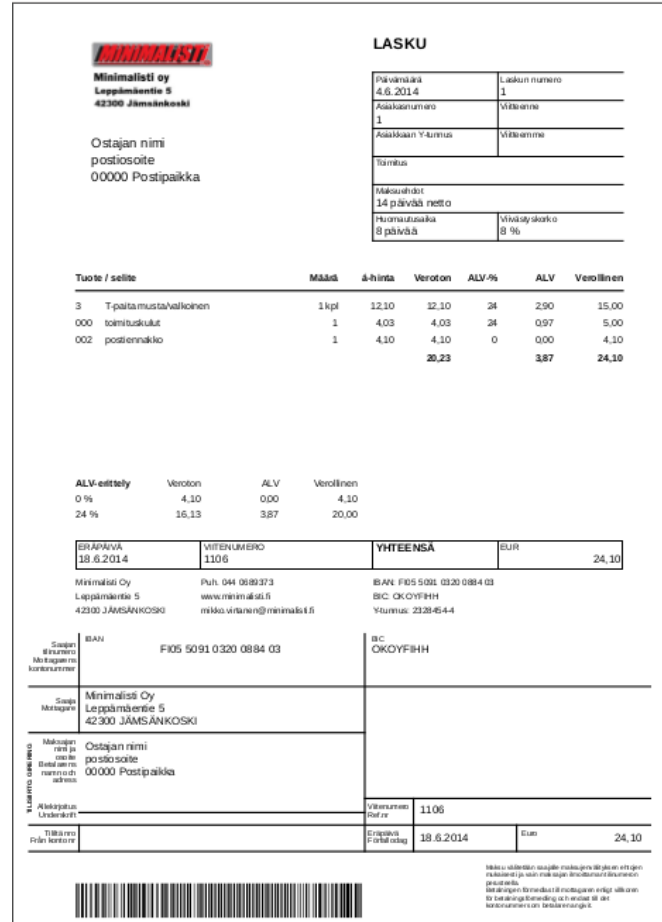

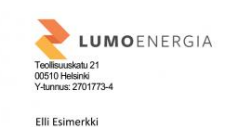

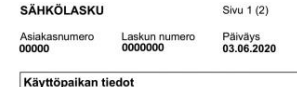

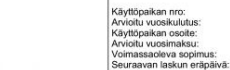

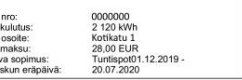

### **ENERGIAMAKSUT**

Kotikatu 1

00001 Kotikunt

Mittaukseen perustuva sähkön käyttölasku kaudelta

01.05.2020 - 31.05.2020

Erittely seuraavalla sivulla Vihdoin kesä

Aina yhtä odotetut lämpö ja vehreä luonto valloittavat pitkän pimeän ja viileän kauden jälkeen. Vuorokauden ympär jatkuva valoinen aika on ehkäpä taianomaisin osa Suomen kesää.

Keskikesän valosta riittää energiaa koko kodin tarpeisiin. Tutustu kesäkuun aurinkopaneelikampanjaamme j varmista, että sinäkin saat kaiken ilon irti auringonvalosta

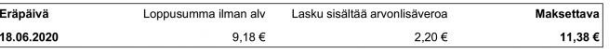

Tiedustelut arkisin klo 09.00-18.00 numerossa 09 4272 0444 ja sähköpostitse asiakaspalvelu@lumoenergia.fi Laskua koskevat huomautukset tulee tehdä eräpäivään mennessä. Eräpäivän jälkeen maksetusta suorituksesta perimme korkolain mukaisen viivästyskoron 7%.

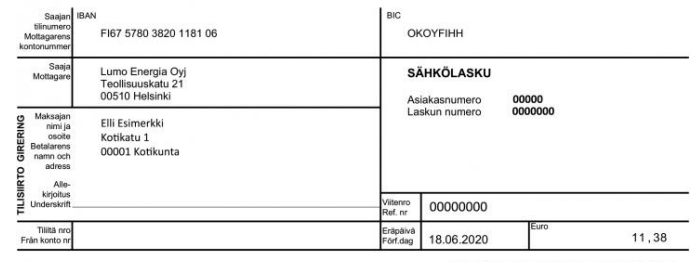

Maksu välitetään saajalle maksujenvälityksen ehtojen mukaisesti ja va<br>maksaian ilmoittaman tiinumeron perusteella. .<br>Betalningen förmedlas till mottagaren enligt vilkoren för betalnin

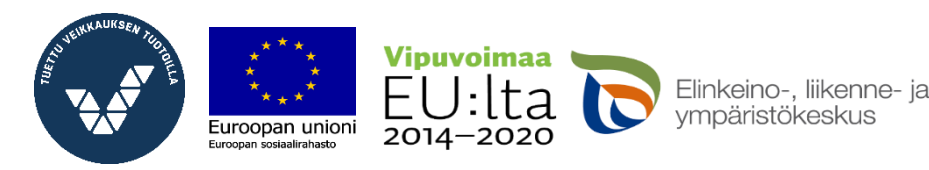

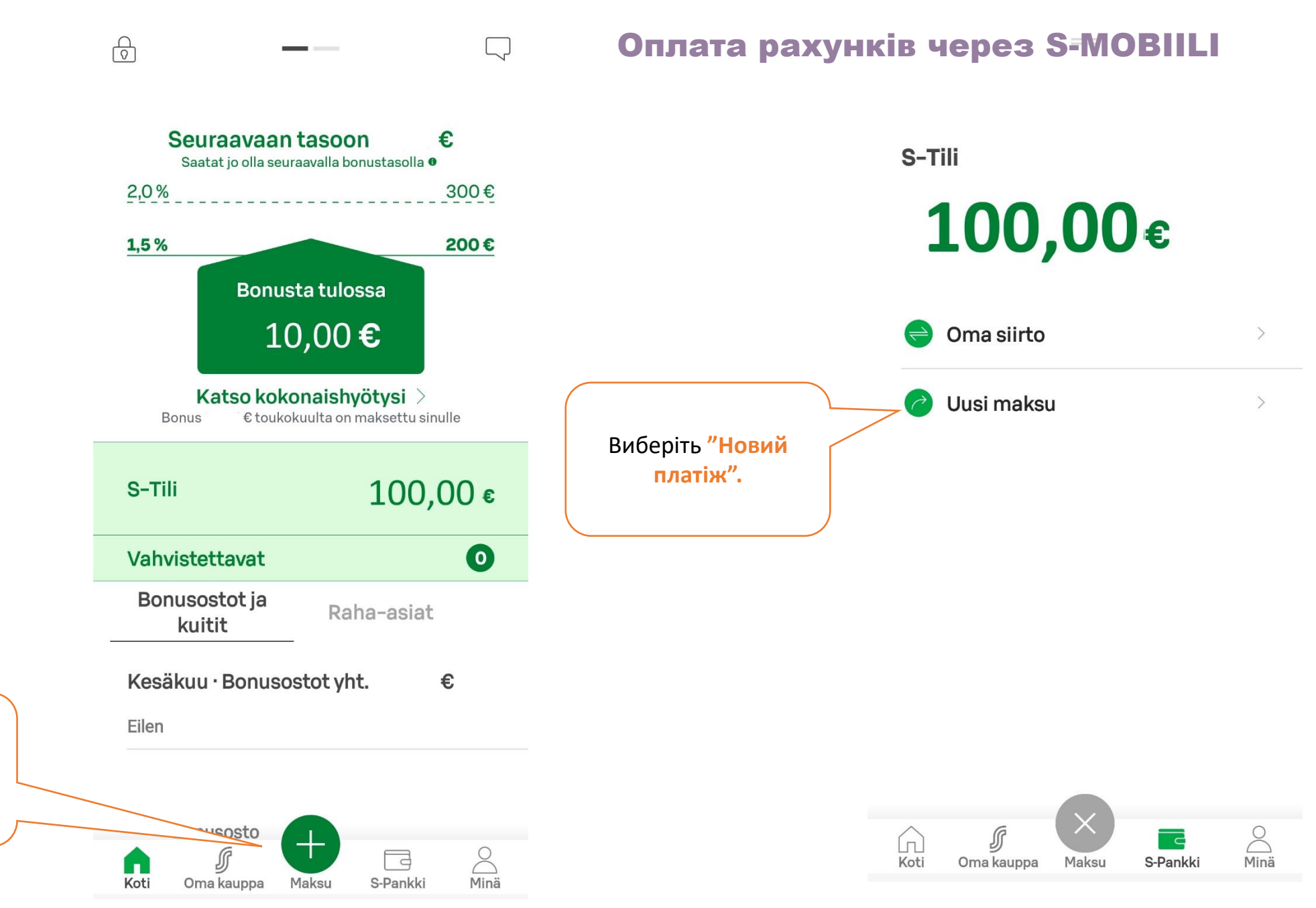

Відкрийте S-Mobiili. Натисніть на зелений +, який підписаний знизу **"Maksu" (Оплата).**

### ВВЕДЕННЯ ПЛАТІЖНОЇ ІНФОРМАЦІЇ ВРУЧНУ

### Saaja

 $\left\langle \right\rangle$ 

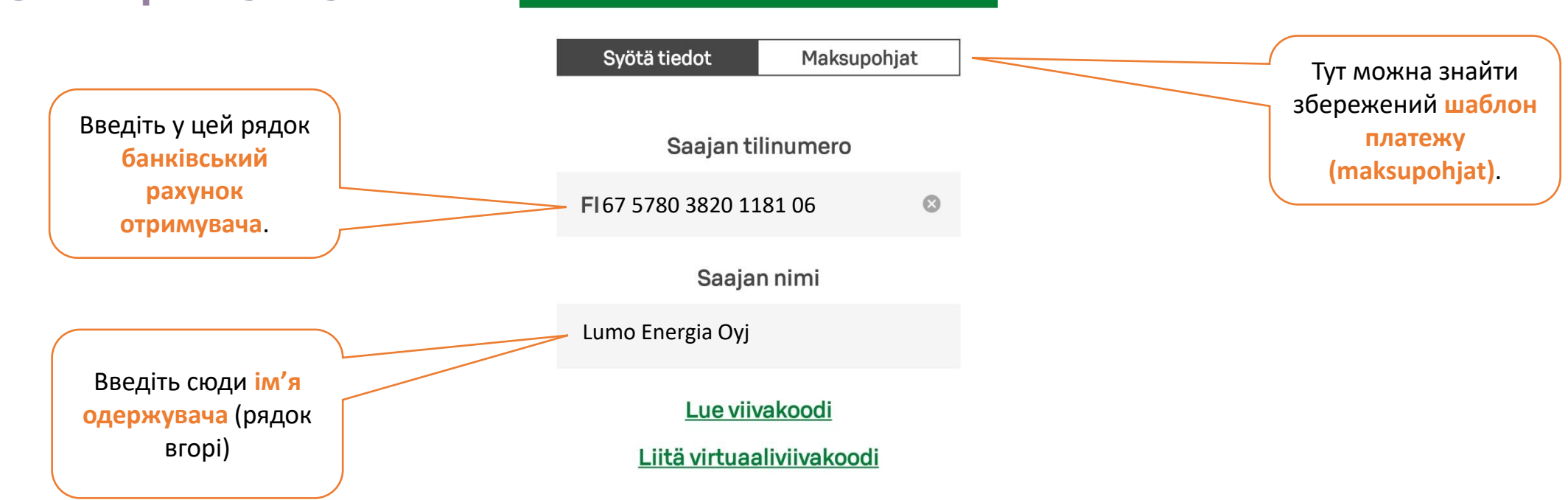

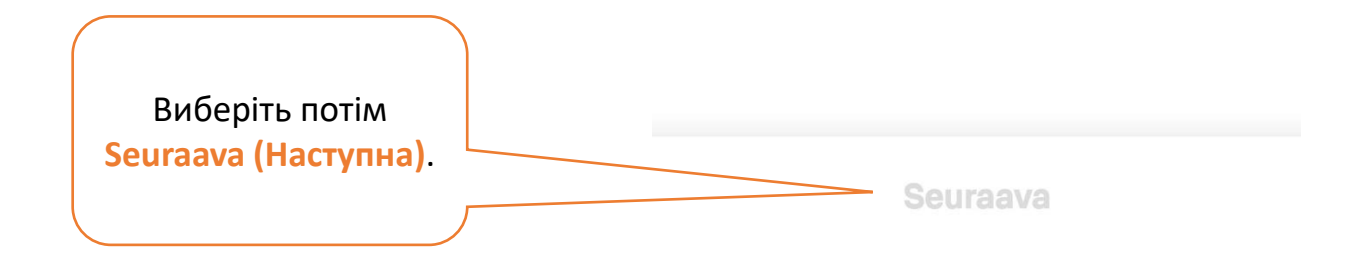

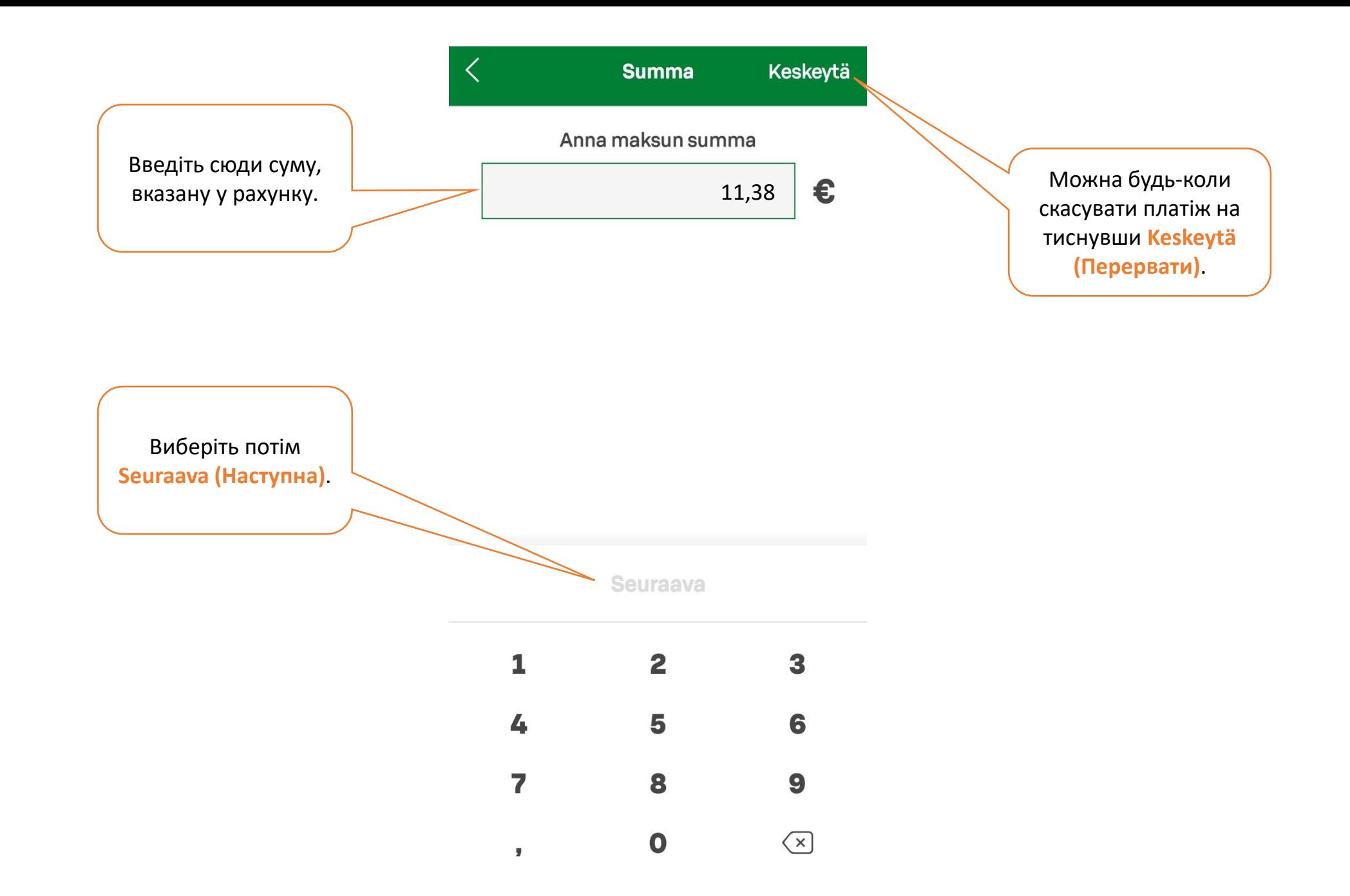

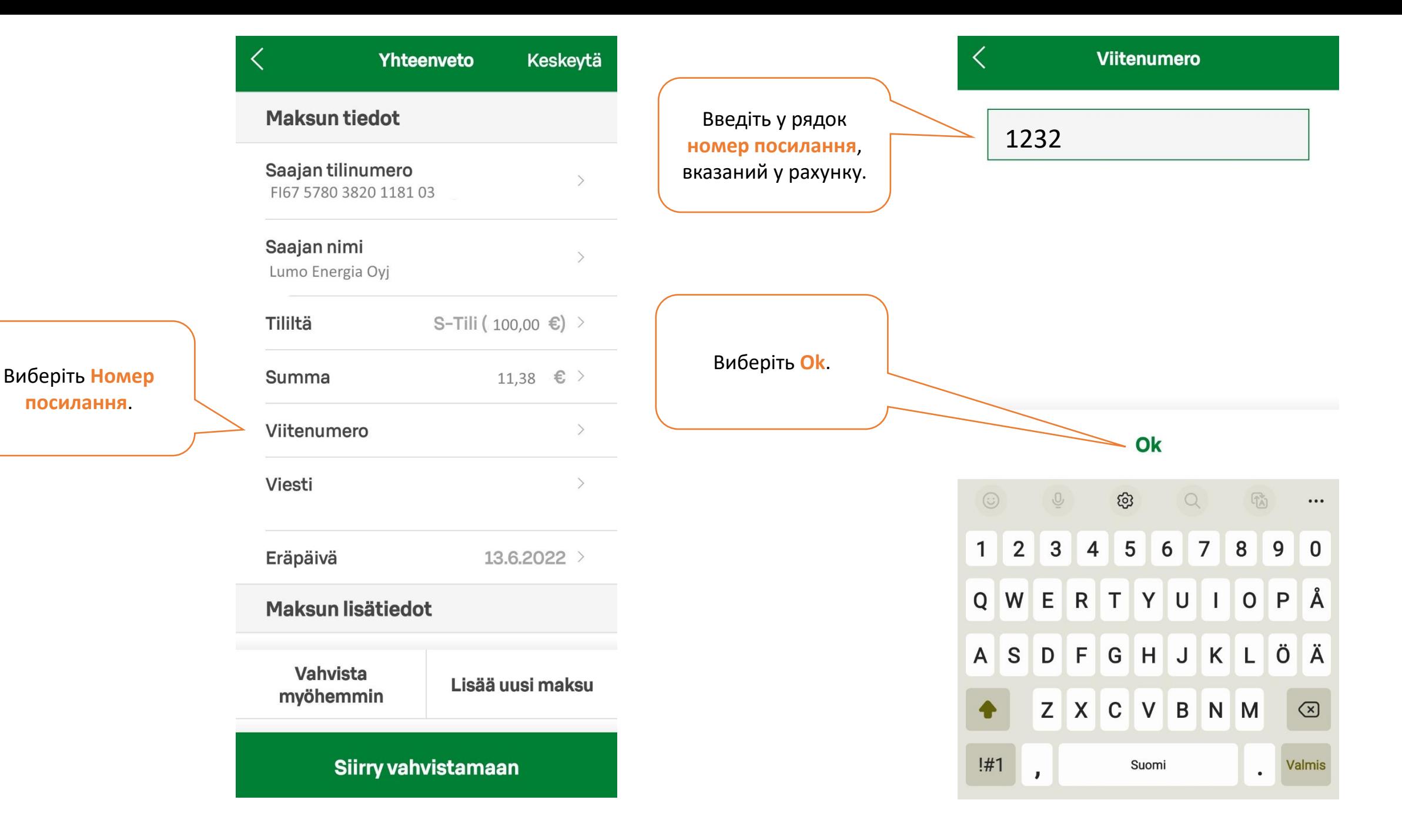

Для здійснення платежу необхідним є наявність номеру посилання або **повідомлення**. Якщо у рахунку немає номеру посилання, напишіть у цьому полі повідомлення щодо призначення платежу. Рахунок може містити вказівки , про що саме потрібно написати у повідомленні .

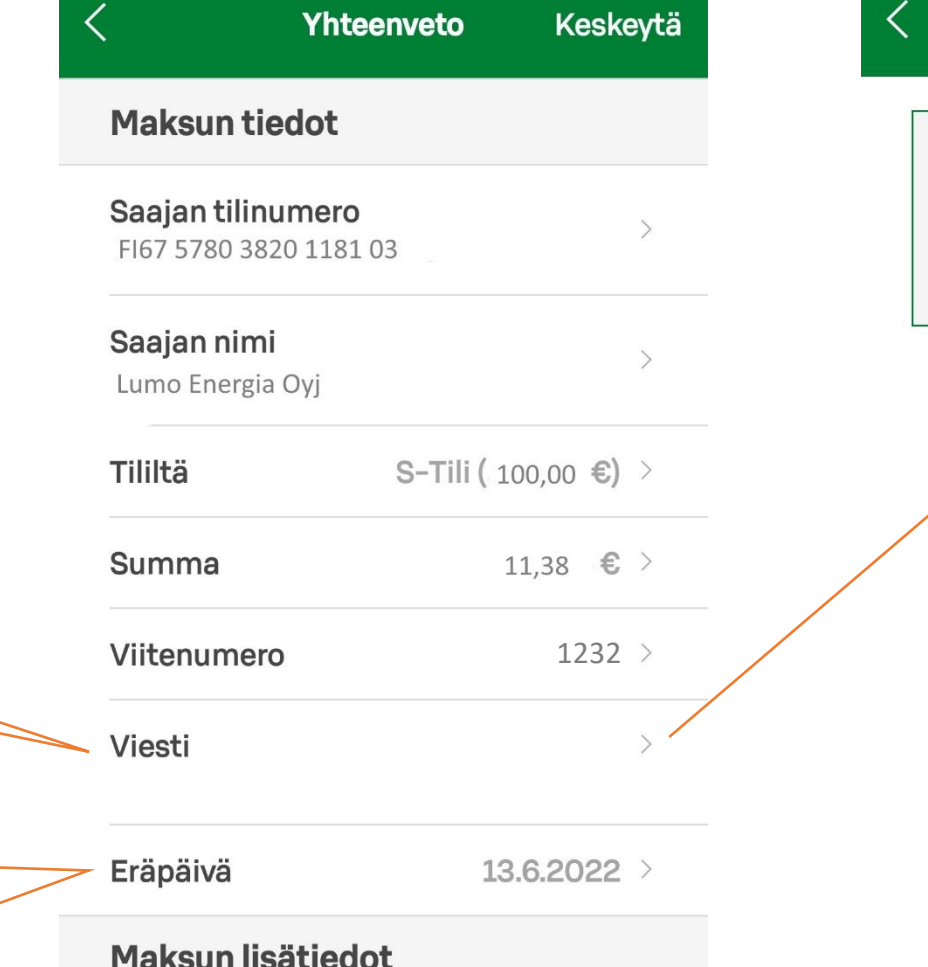

**Viesti** 

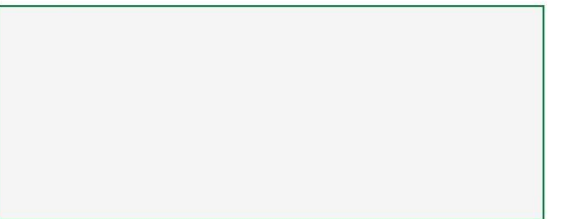

 $0/140$ 

**Термін платежу** означає день, не пізніше за який потрібно сплатити рахунок. Можна призначити день заздалегідь. Гроші підуть з вашого рахунку того дня, який ви тут оберете.

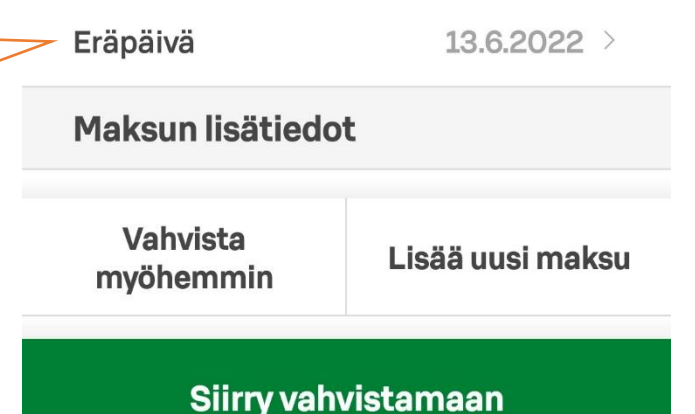

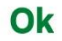

Виберіть тут **Kertamaksu (Разовий платіж)** .

Якшо ви сплачуєте, напр. рахунок, що надійшов до вашого подружжя, напишіть сюди його ім'я. Якщо сплачуєте власний рахунок - не потрібно нічого писати .

Виберіть тут **Tilisiirto (банківський переказ)** .

Якщо обираєте цю позицію, реквізити рахунку зберігаються як **шаблон платежу**. Наступного разу, сплачуючи рахунок тому ж отримувачу, вам буде не потрібно знову вносити всю інформацію .

Якщо обираєте це, отримуєте на вашу почту квитанцію, яка є **платною**. Якщо вам потрібна квітанція, можна отримати її також **безкоштовно**, якщо подати заявку і роздрукувати квітанцію самостійно з інтернет -банку .

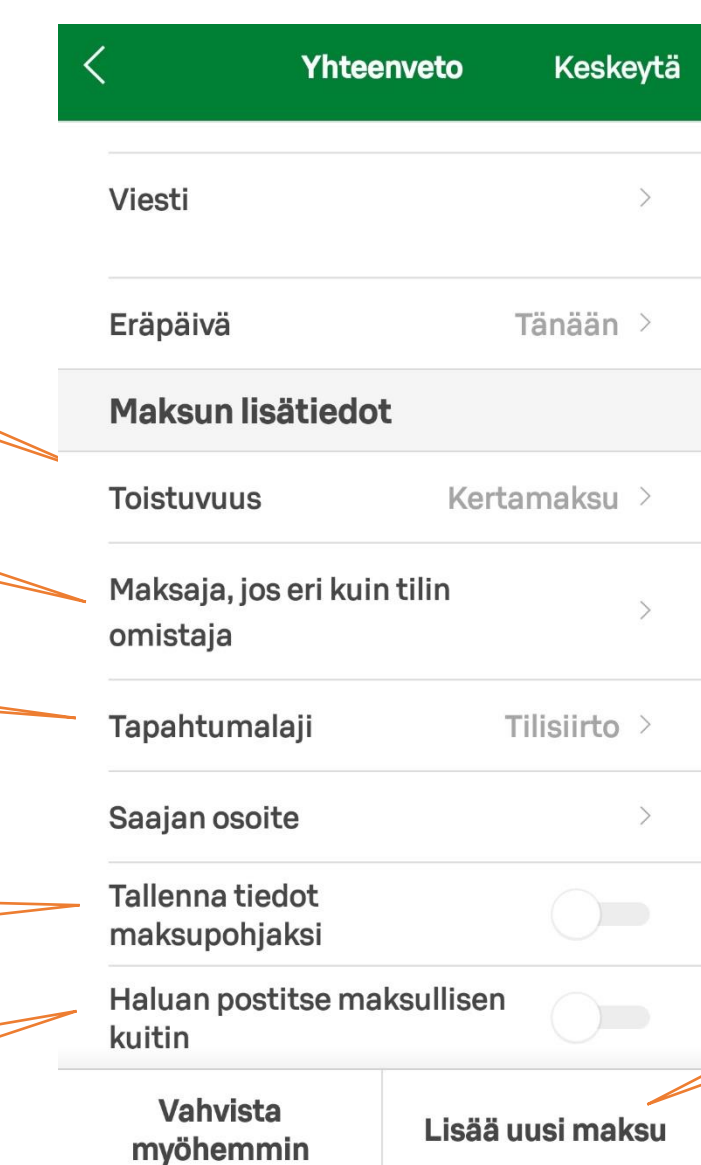

Siirry vahvistamaan

**Наразі потрібно підтвердити сплату**

За бажанням можна додати ще кілька платежів і підтвердити їх всі одночасно. Виберіть у цьому разі **"Додати новий платіж".**

Якщо бажаєте сплатити тільки один рахунок, виберіть **"Підтвердити".**

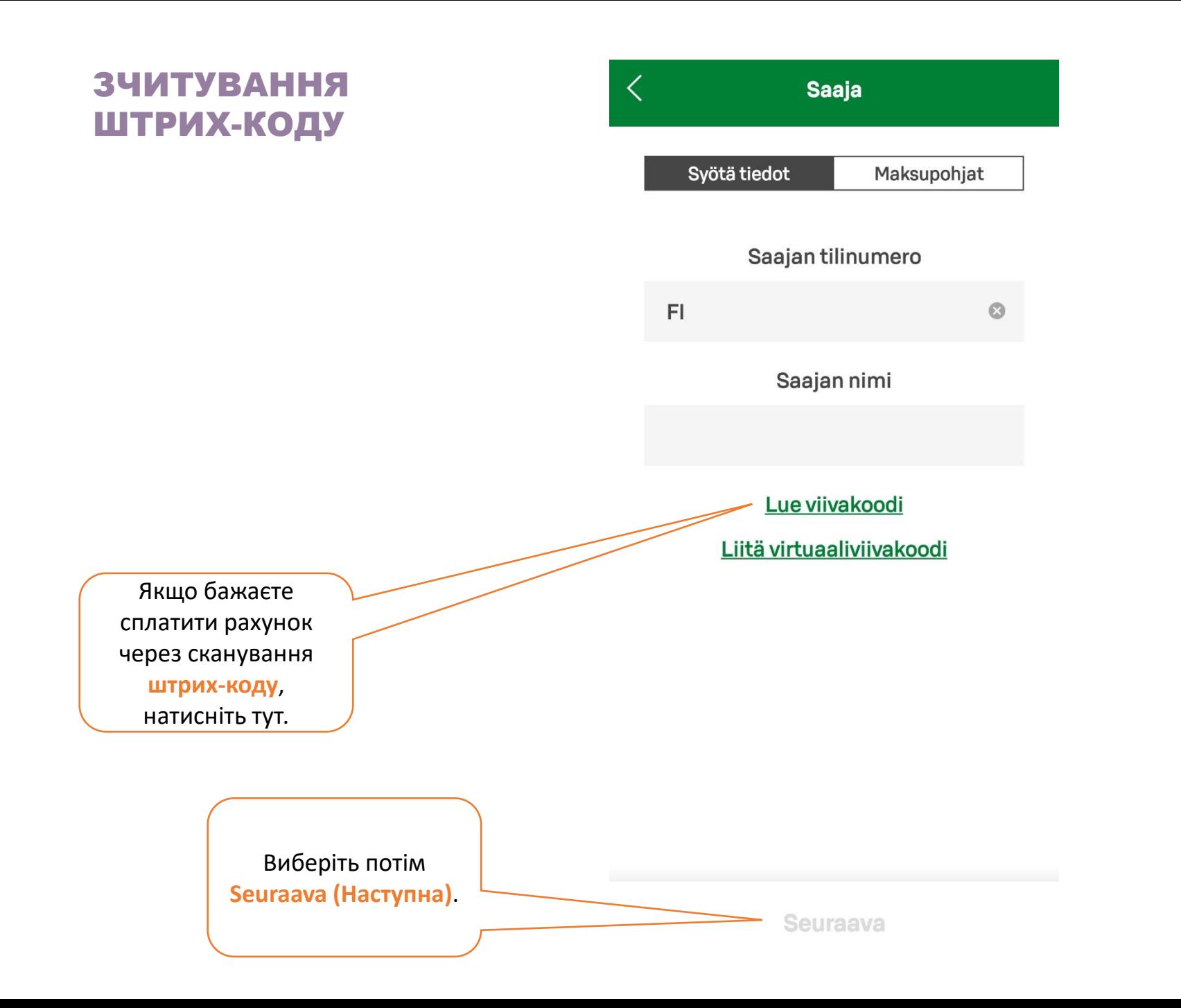

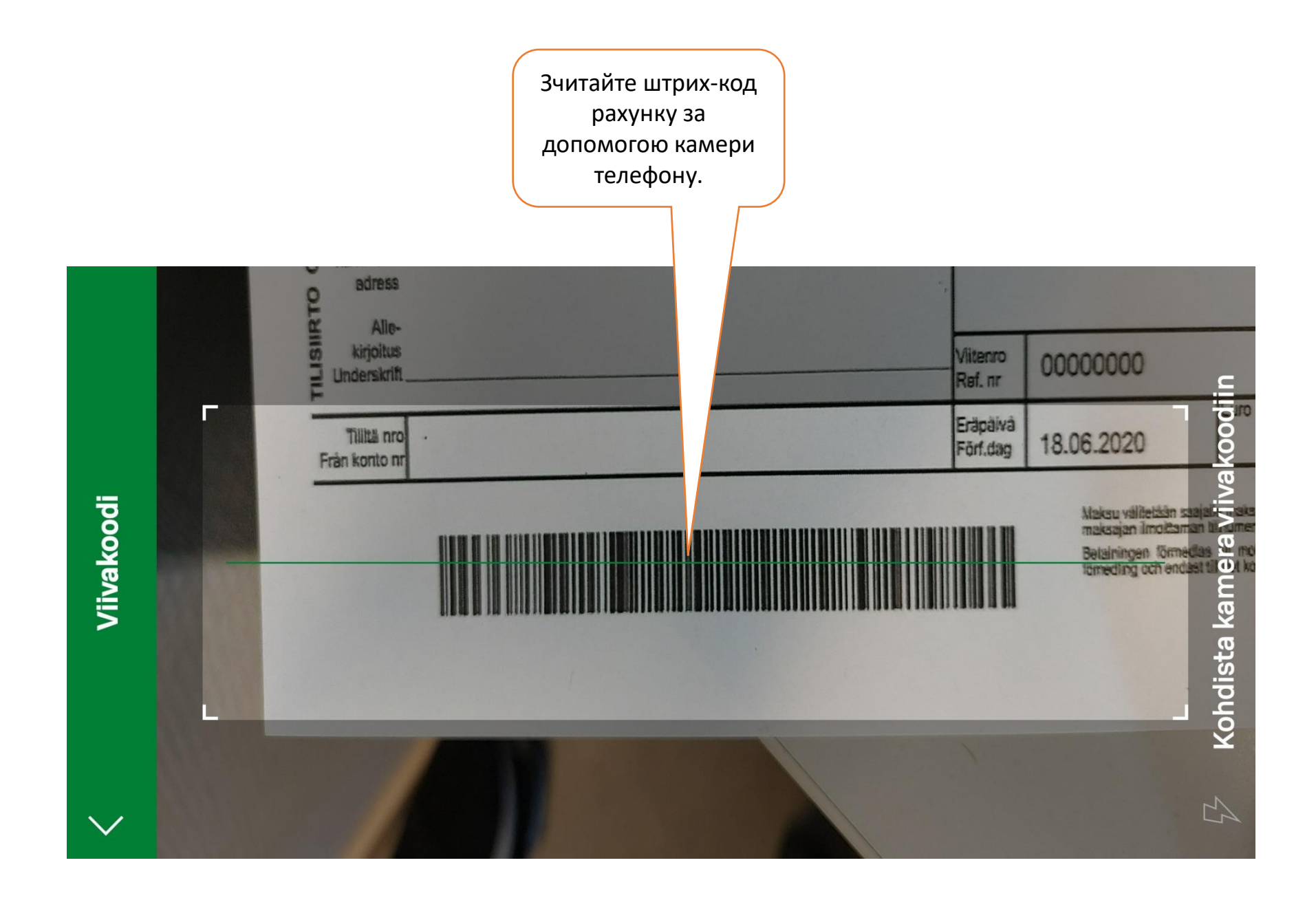

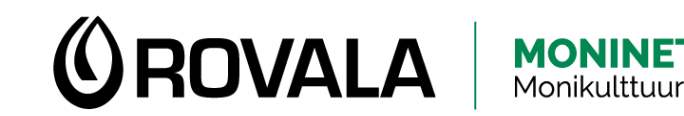

## ОТРИМАННЯ БАНКІВСЬКОЇ ВИПИСКИ

- Банківська виписка містить всі дії на грошовому рахунку і сальдо.
- Вам може знадобитися банківська виписка, наприклад, як додаток до заявки на базову соціальну допомогу.
- Банківську виписку можна отримати з інтернет-банку як у телефоні, так і у комп'ютері.
- Працюючи з телефоном потрібно увійти до інтернет-банку через браузер. Мобільний додатк S-mobiili не надає можливості вивантаження банківської виписки.

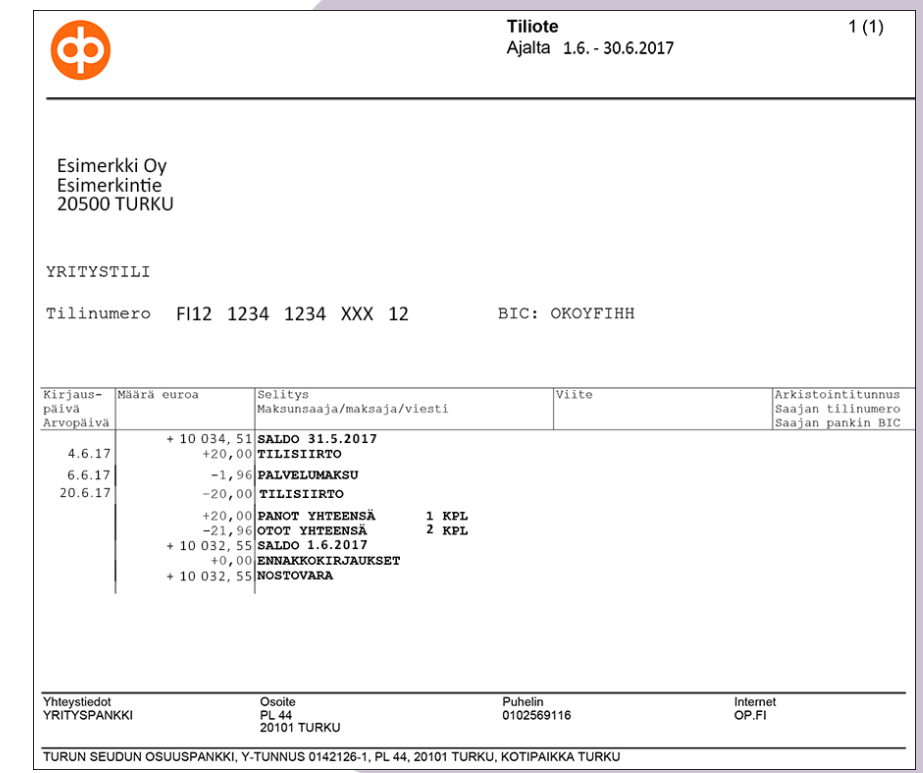

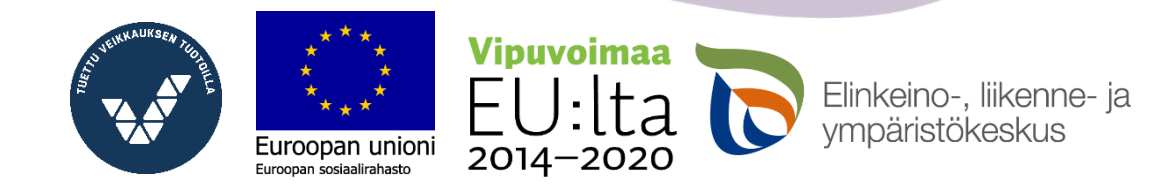

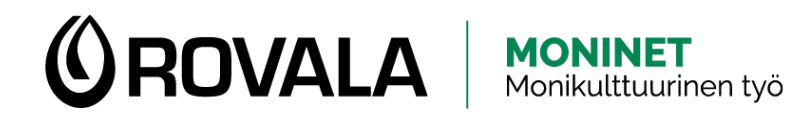

### ОТРИМАННЯ БАНКІВСЬКОЇ ВИПИСКИ

C s-pankki.fi  $\leftarrow$  $\rightarrow$ -67 Accountor - M2 Blu... "嗯 Accountor - Invoice... Accountor - Mepco Hallinnoidut kirjanmerkit **3** DeskUpdate **3** Fujitsu AuthConduc... **3** Fujitsu Home S Fujitsu Manuals S Fujit Google **Відкрити браузер** (напр. Google Chrome) у телефоні чи у комп'ютері. Введіть у адресний Q Hae Googlesta tai kirjoita URL-osoite або пошуковий рядок браузера адресу веб-сайту банку (наприклад, s-pankki.fi) і натисніть enter. **Vipuvoimaa** Elinkeino-, liikenne- ja

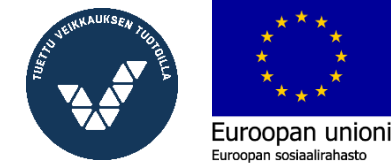

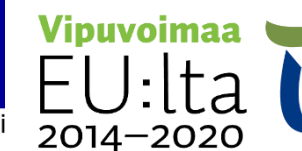

vmpäristökeskus

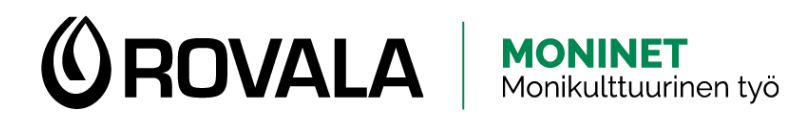

### ОТРИМАННЯ БАНКІВСЬКОЇ ВИПИСКИ

Euroopan union

2014-2020

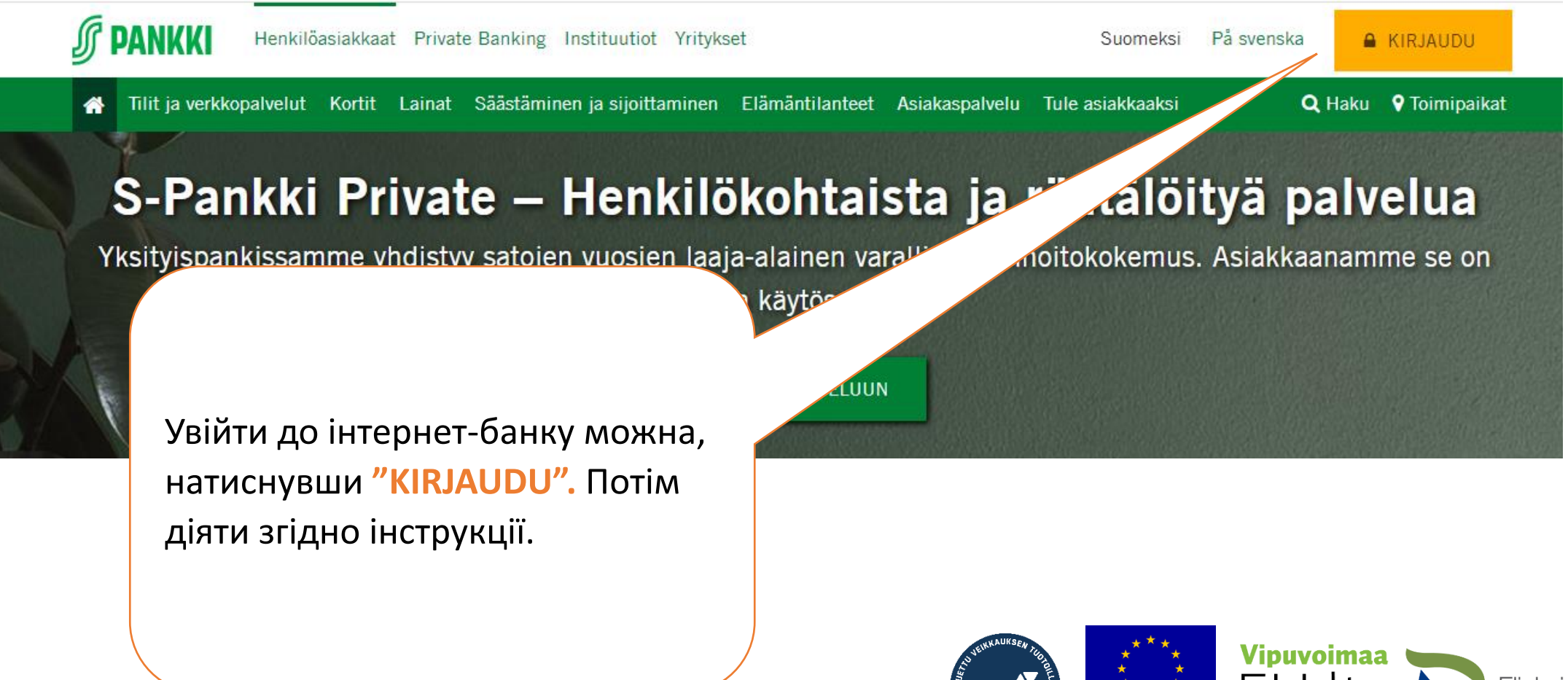

Elinkeino-, liikenne- ja

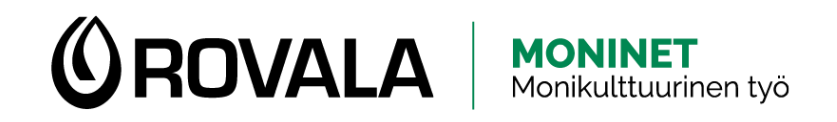

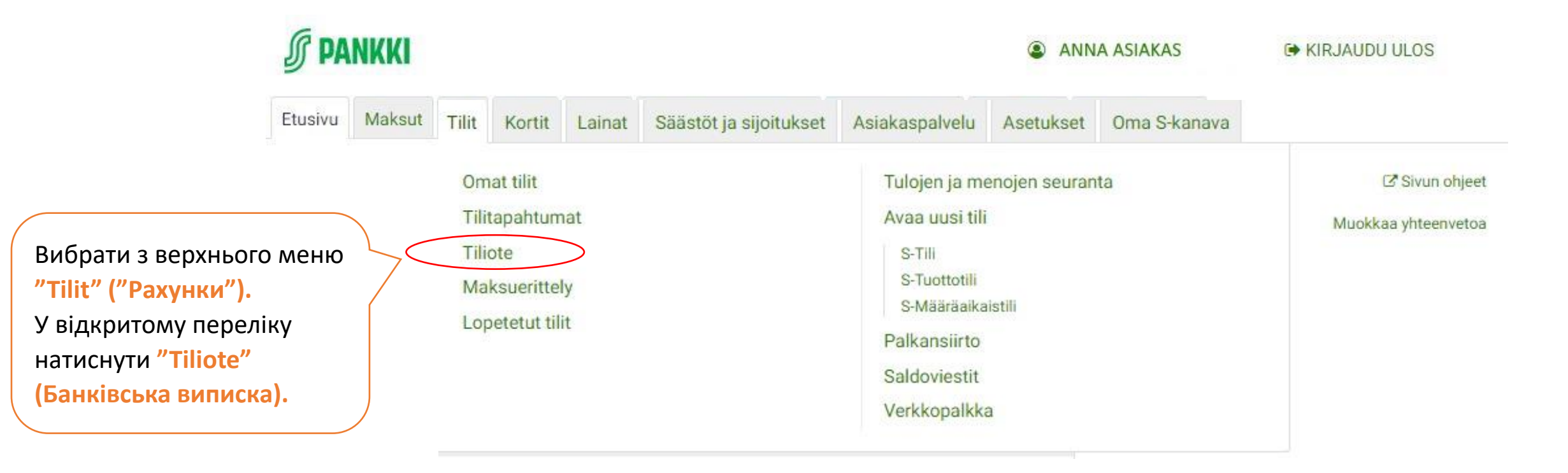

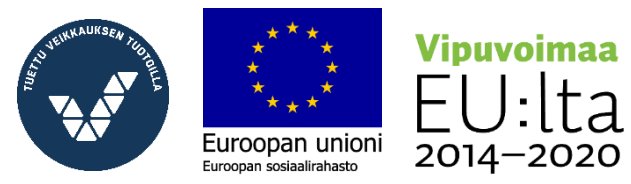

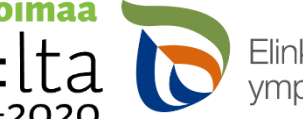

Elinkeino-, liikenne- ja<br>ympäristökeskus

### **OROVALA MONINET**<br>Monikulttuurinen työ

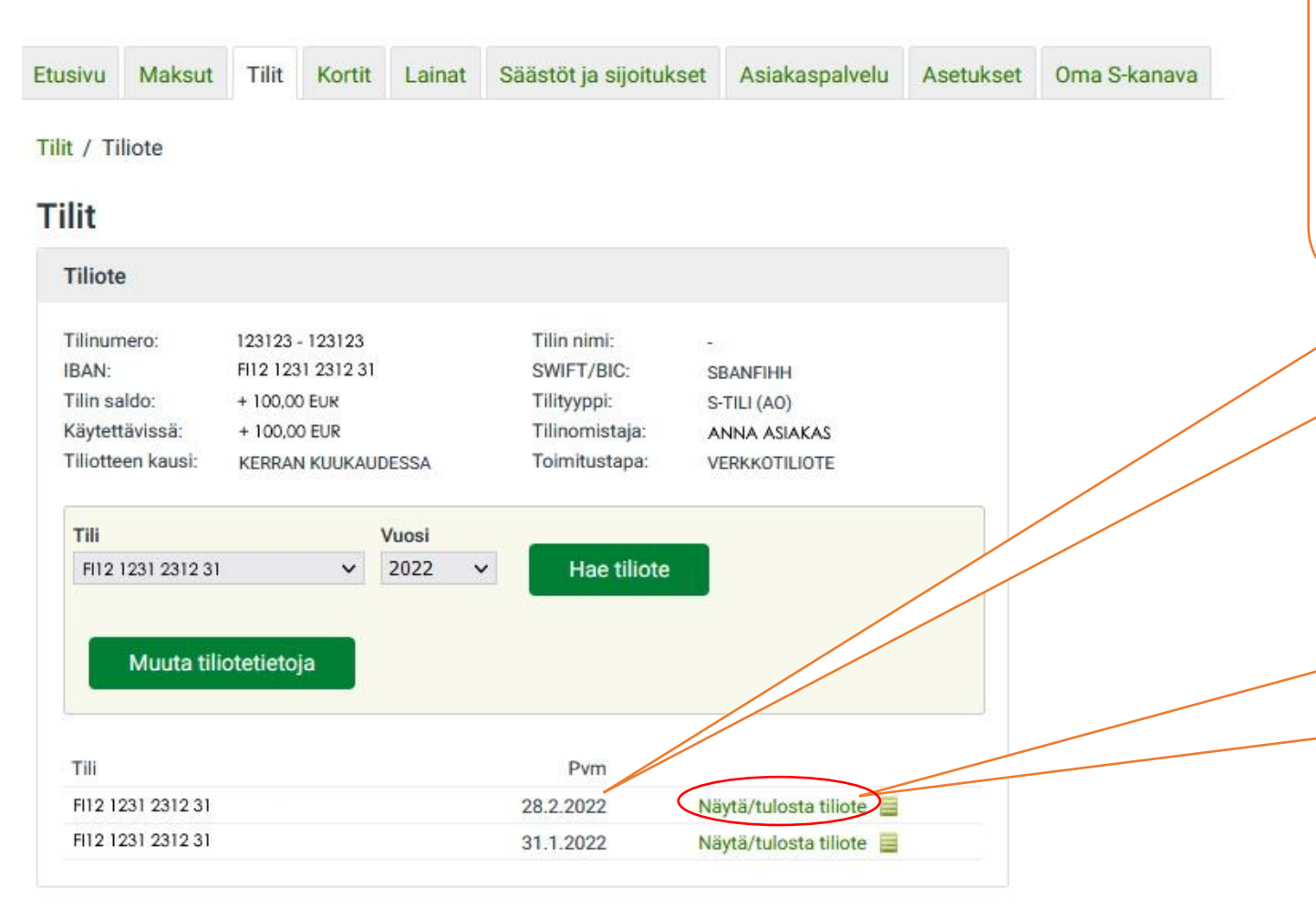

Одна банківська виписка містить інформацію за один місяць. Виписка завжди надходить останнього дня місяця, тобто виписка від 28.2 – це звіт за лютий, від 31.1. - за січень тощо.

> Натисніть **"Показати/надрукувати виписку".** Виписка відкриється у PDF-форматі. У телефоні цей файл самостійно завантажується у пам'ять телефону, на комп'ютері потрібно зберегти файл у якесь місце на диск або на флешку.

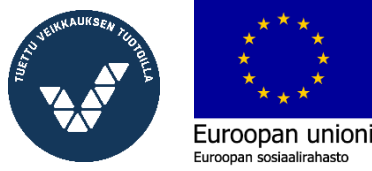

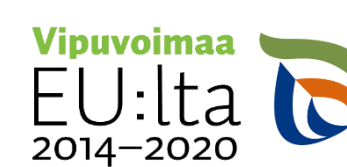

Elinkeino-, liikenne- ja vmpäristökeskus